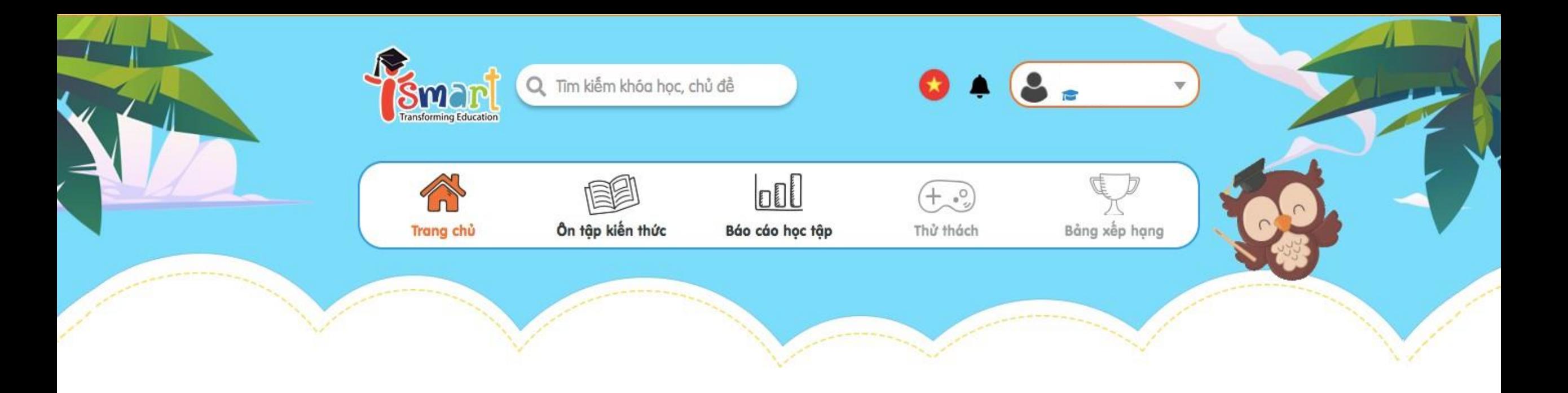

# HƯỚNG DẦN ĐĂNG KÝ THAM GIA LỚP HỌC TRỰC TUYẾN ISMART TRÊN ITO

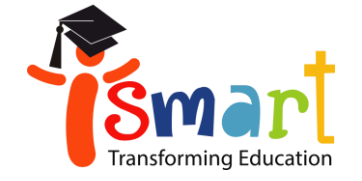

Bước 1: Truy cập website **online.ismart.edu.vn/pricing** 

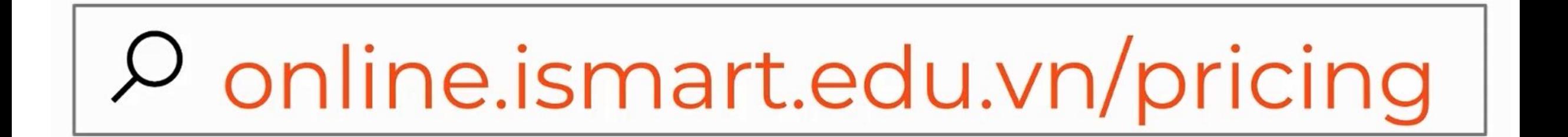

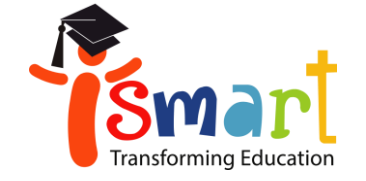

#### Bước 2: Chọn "Gói Live class"

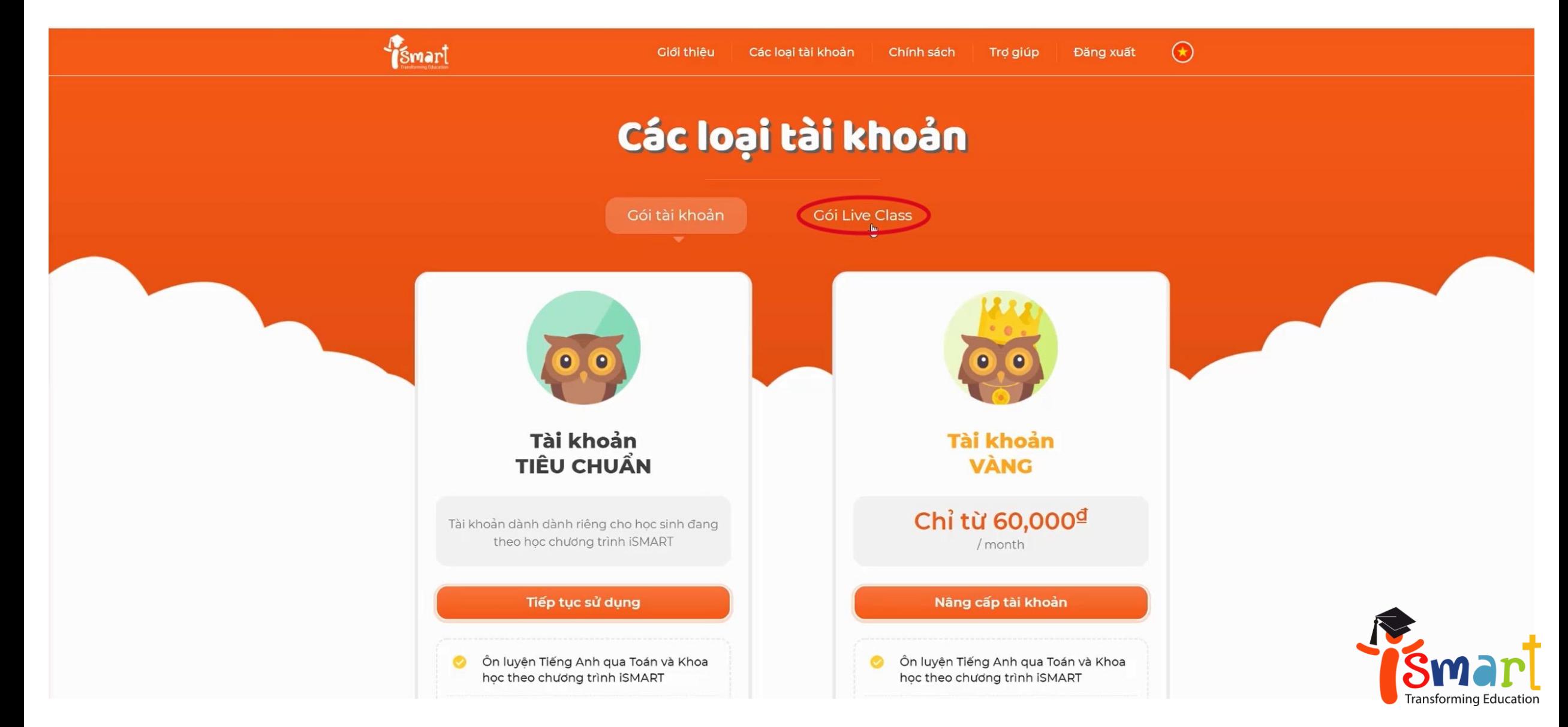

# **Bước 3: Chọn "Nâng cấp tài khoản"**

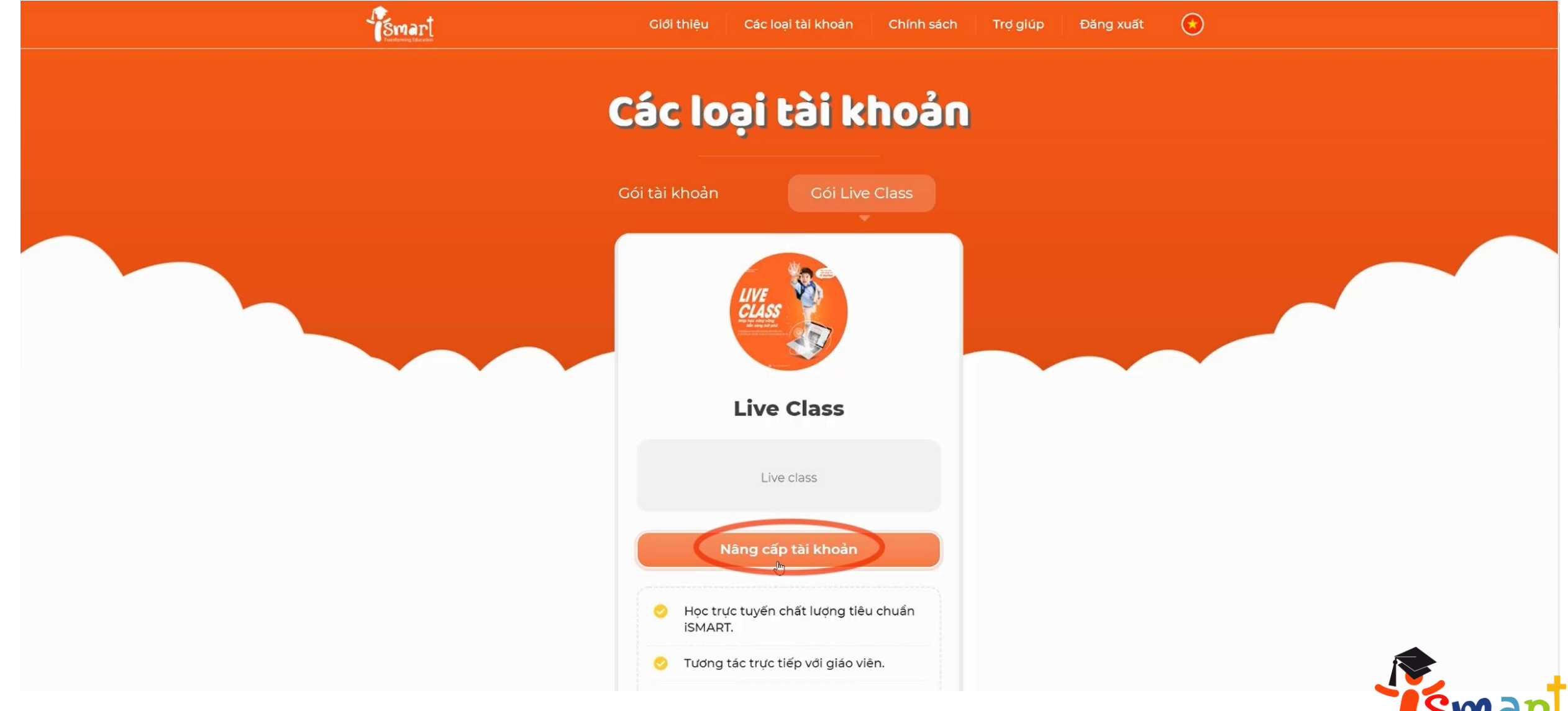

Transformino

#### **Bước 4: Nhập ID (mã học viên) và password (mật khẩu)**

\*Với tài khoản đăng nhập lần đầu, password cố định là tên2019 (viết thường, không dấu)

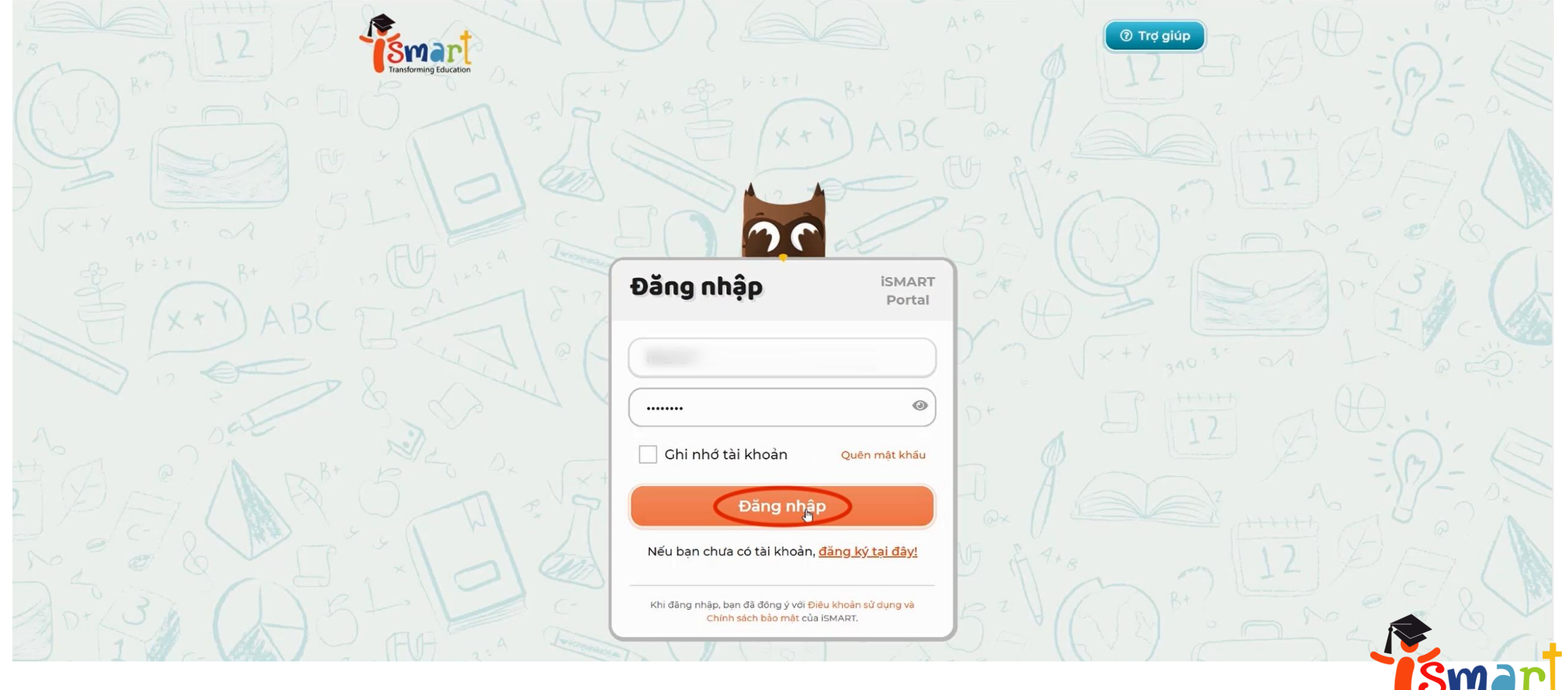

**Transforming Education** 

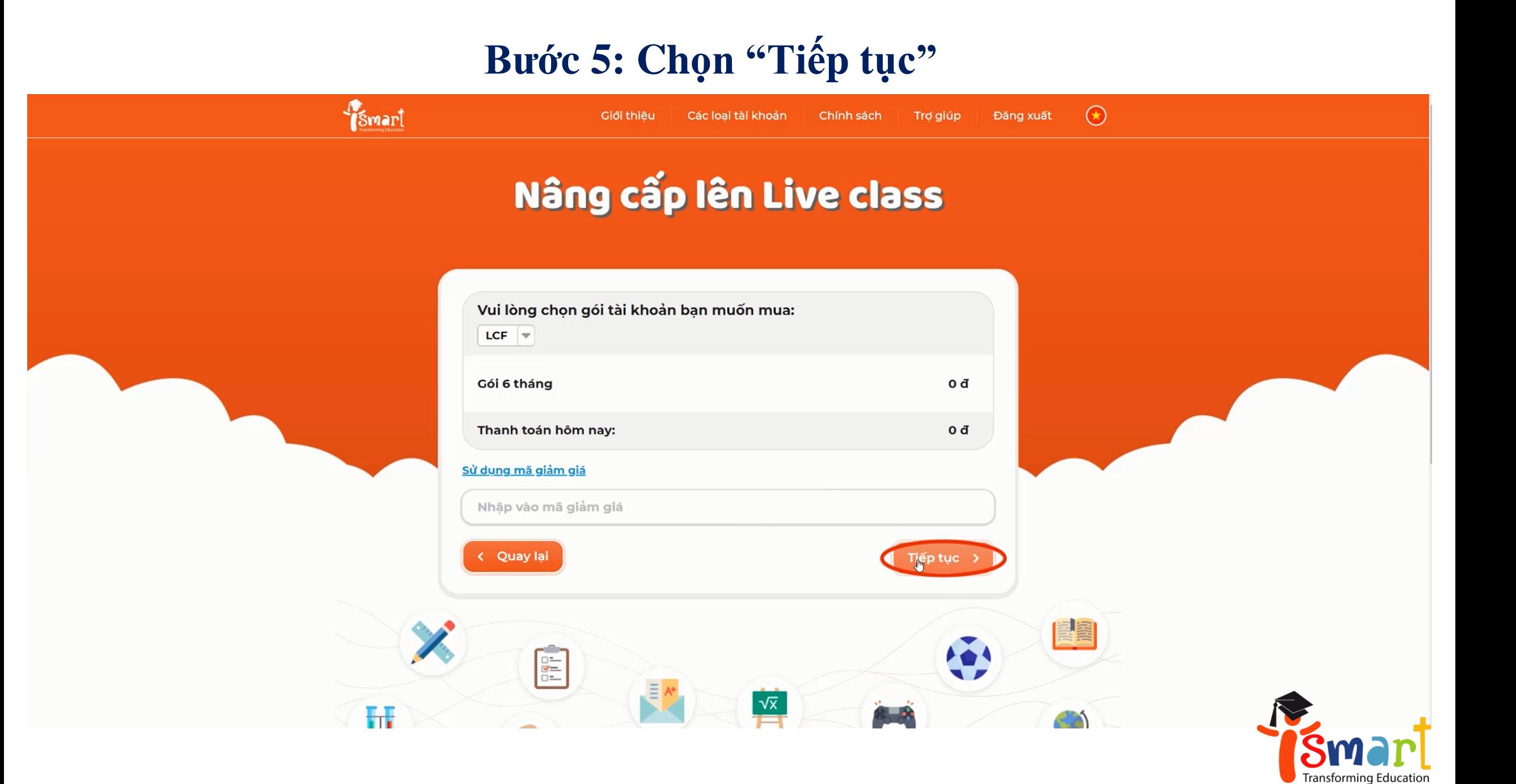

#### **Bước 6: Nhập số điện thoại (thông tin bắt buộc)**

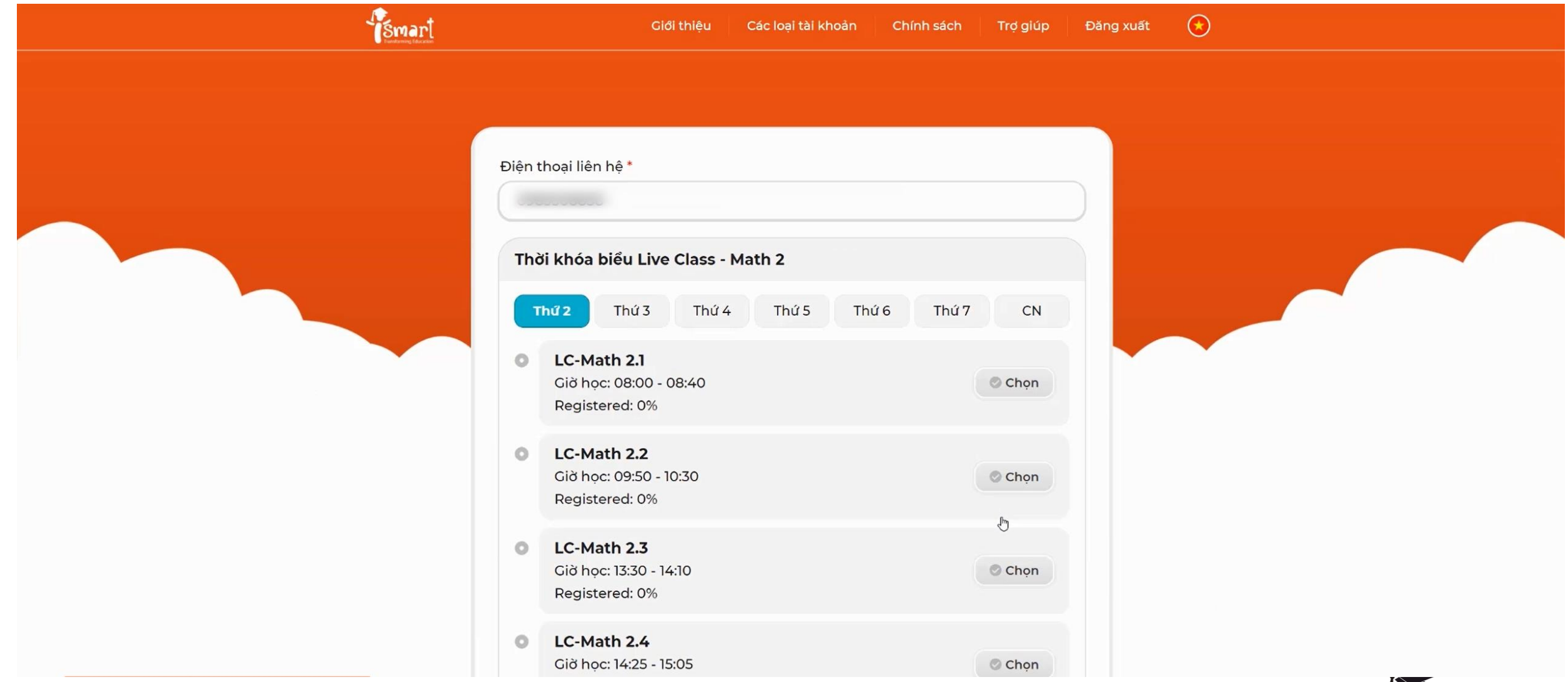

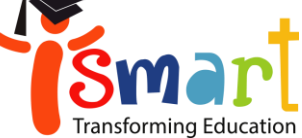

#### **Bước 7: Chọn lịch học phù hợp cho hai môn**

**\*Phụ huynh vui lòng không đăng ký lịch học của 2 môn vào cùng một khung giờ.**

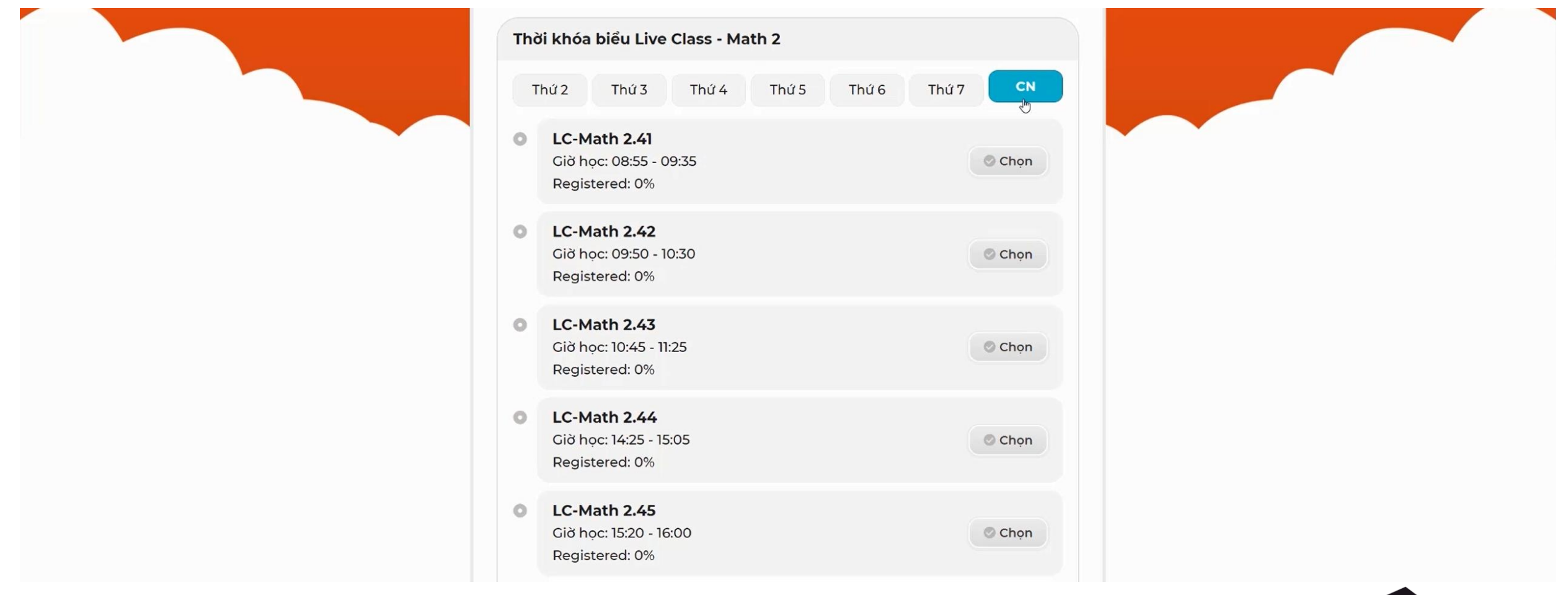

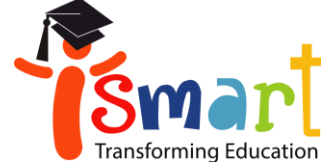

#### **Bước 8: Chọn "Tiếp tục" để hoàn thành đăng ký**

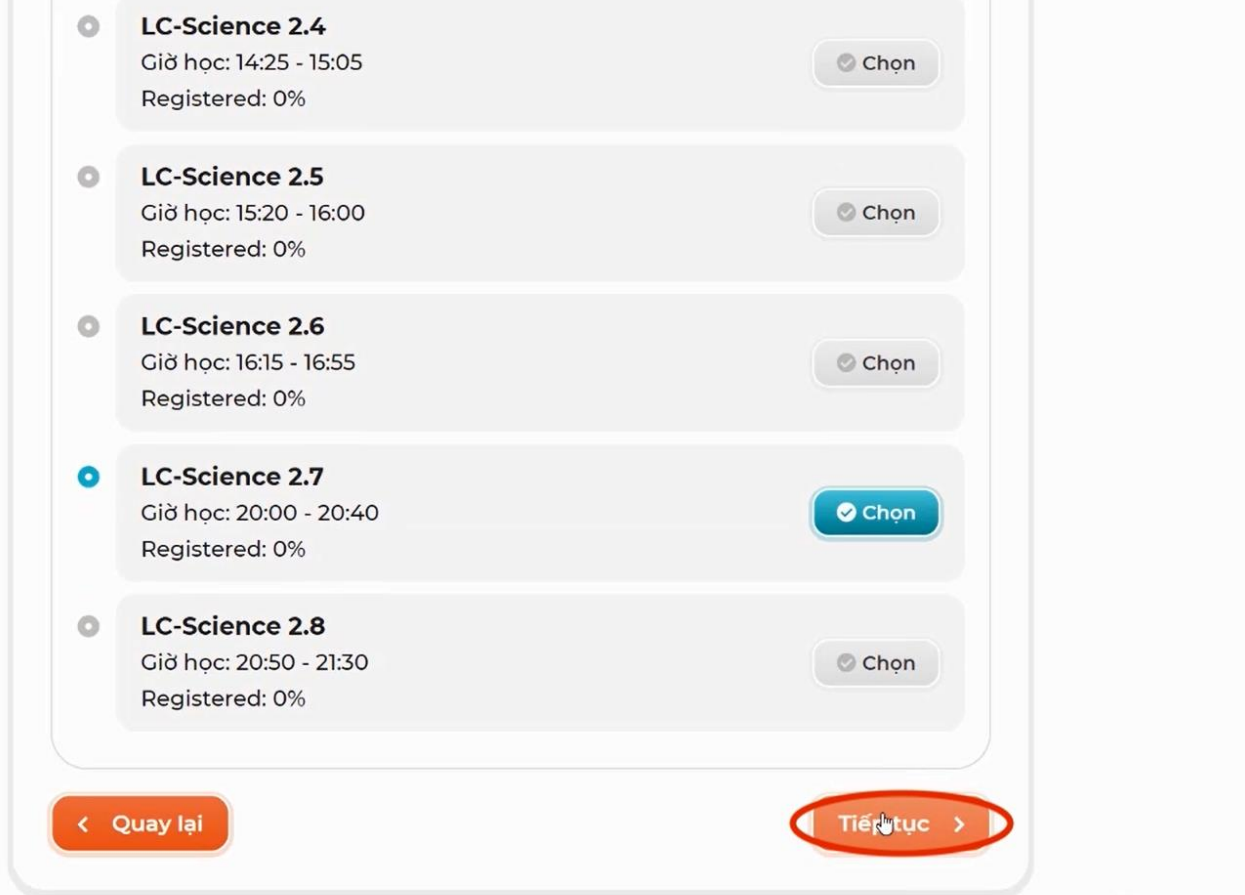

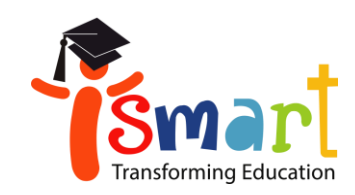

### **Bước 9: Quay về trang chủ**

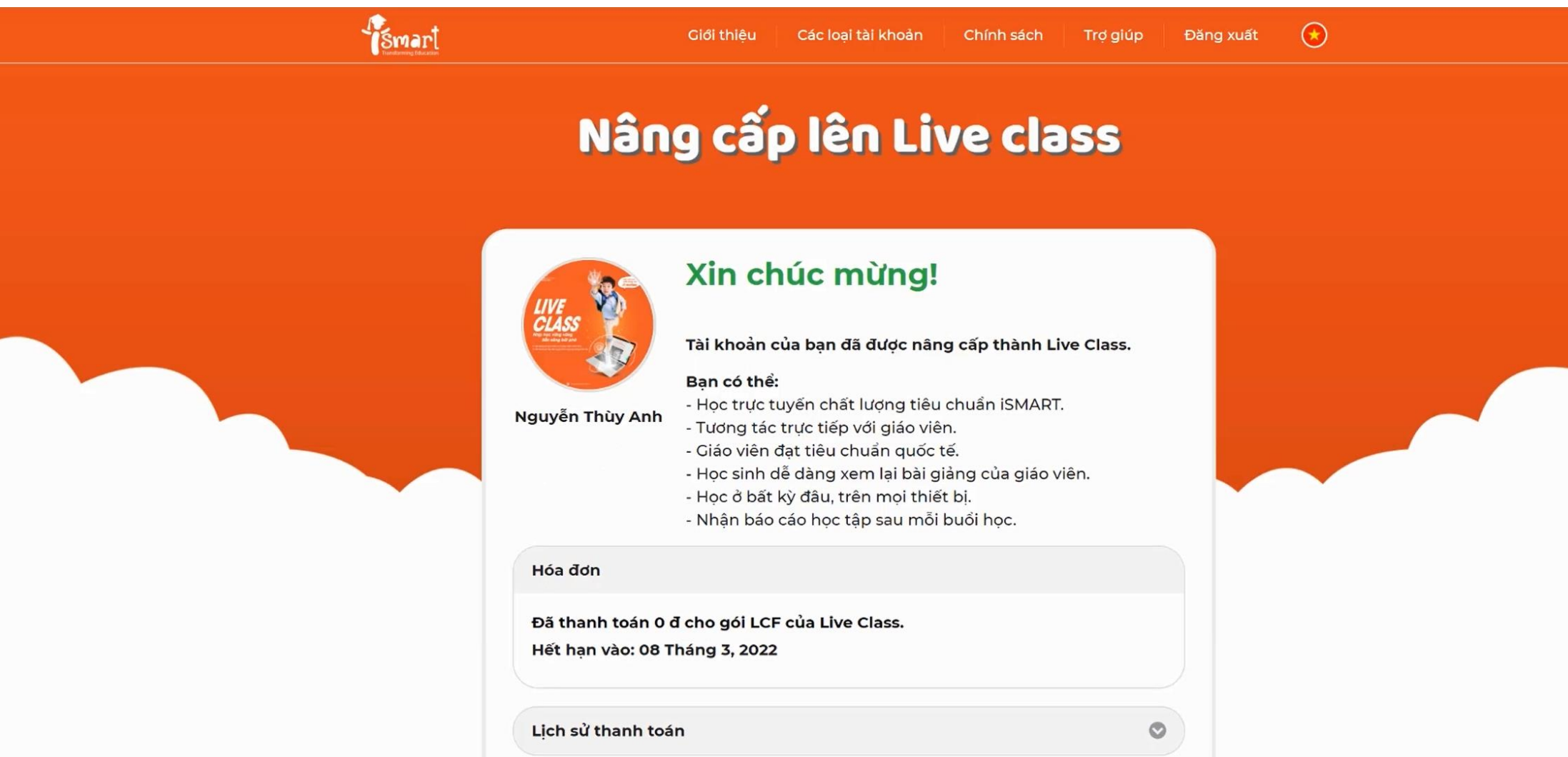

**谷** Trang chủ

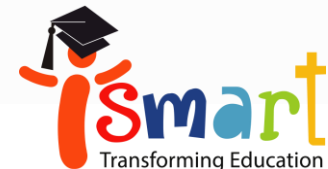

# **Bước 10: Chọn "Vào lớp học" để tham gia lớp học trực tuyến ISMART**

**\*Lớp học sẽ không hiển thị cho tới ngày 01/10/2021.**

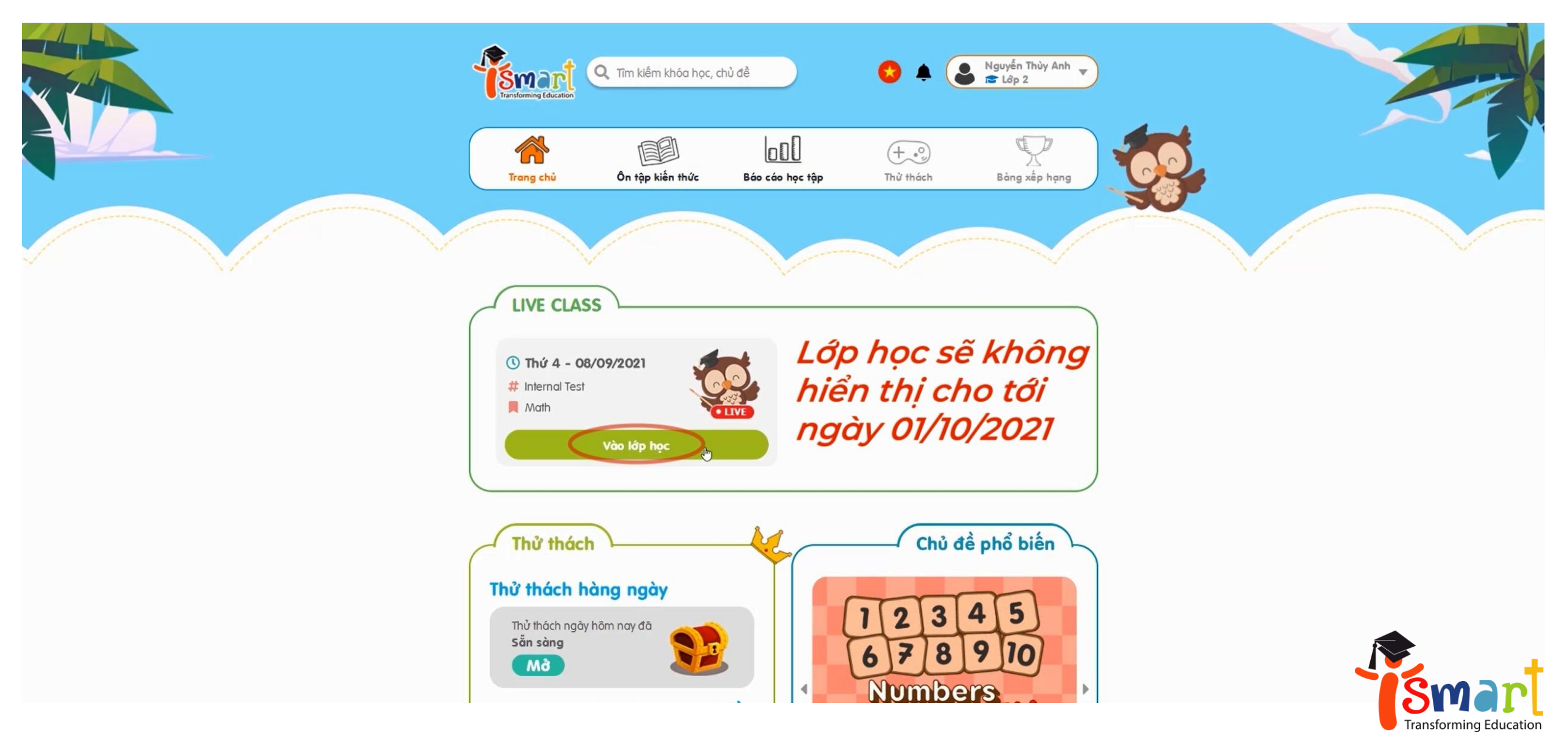

### Bước 11: Hệ thống tự động chuyển sang lớp học Zoom

#### zoom

Open Zoom Meetings?

https://zoom.us wants to open this application.

Always allow zoom.us to open links of this type in the associated app

Cancel **Open Zoom Meetings** 

Click Open Zoom Meetings on the dialog shown by your browser

If you don't see a dialog, click Launch Meeting below

By clicking "Launch Meeting", you agree to our Terms of Service and Privacy Statement

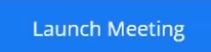

Don't have Zoom Client installed? Download Now

Having issues with Zoom Client? Join from Your Browser

@2021 Zoom Video Communications, Inc. All rights reserved. Privacy & Legal Policies

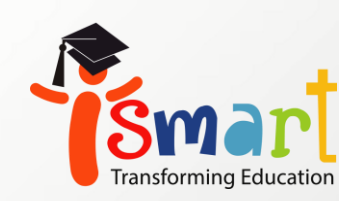

Support English v

#### Bước 12: Chọn để tiếp tục học trực tuyến

#### zoom

Support English -

Click Open Zoom Meetings on the dialog shown by your browser

If you don't see a dialog, click Launch Meeting below

By clicking "Launch Meeting", you agree to our Terms of Service and Privacy Statement

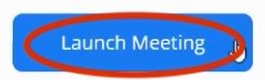

Don't have Zoom Client installed? Download Now

Having issues with Zoom Client? Join from Your Browser

©2021 Zoom Video Communications, Inc. All rights reserved. Privacy & Legal Policies

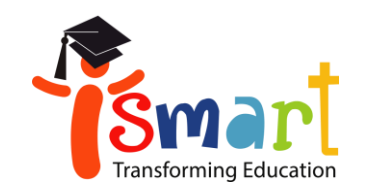

**Vậy là con đã đăng ký và tham gia lớp học trực tuyến thành công! Chúc con có những tiết học bổ ích và thú vị tại lớp học trực tuyến ISMART!**

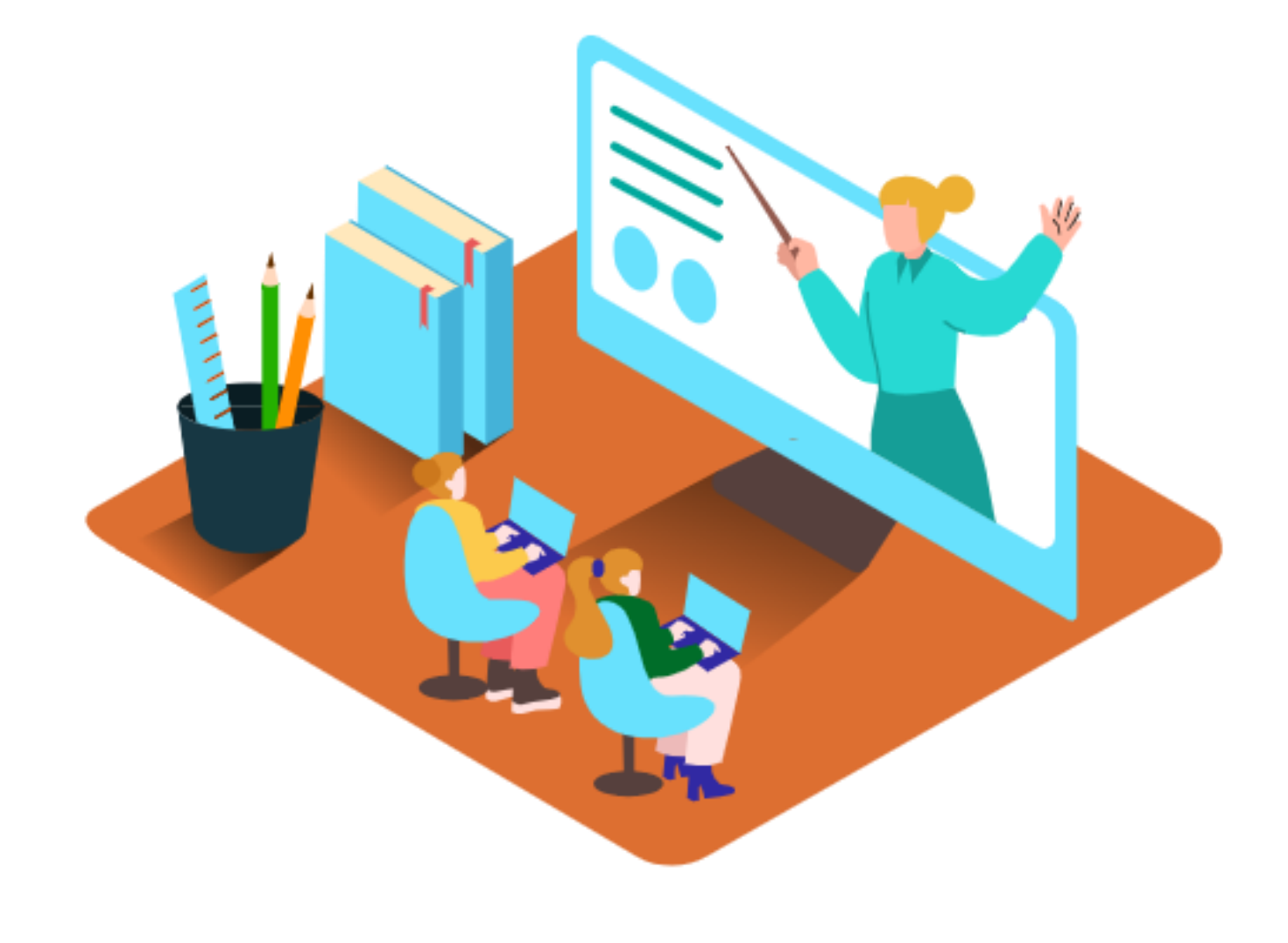

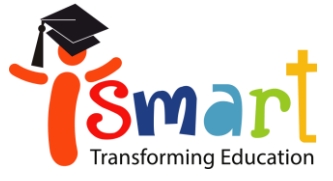